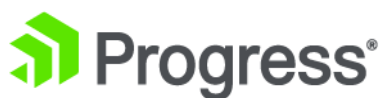

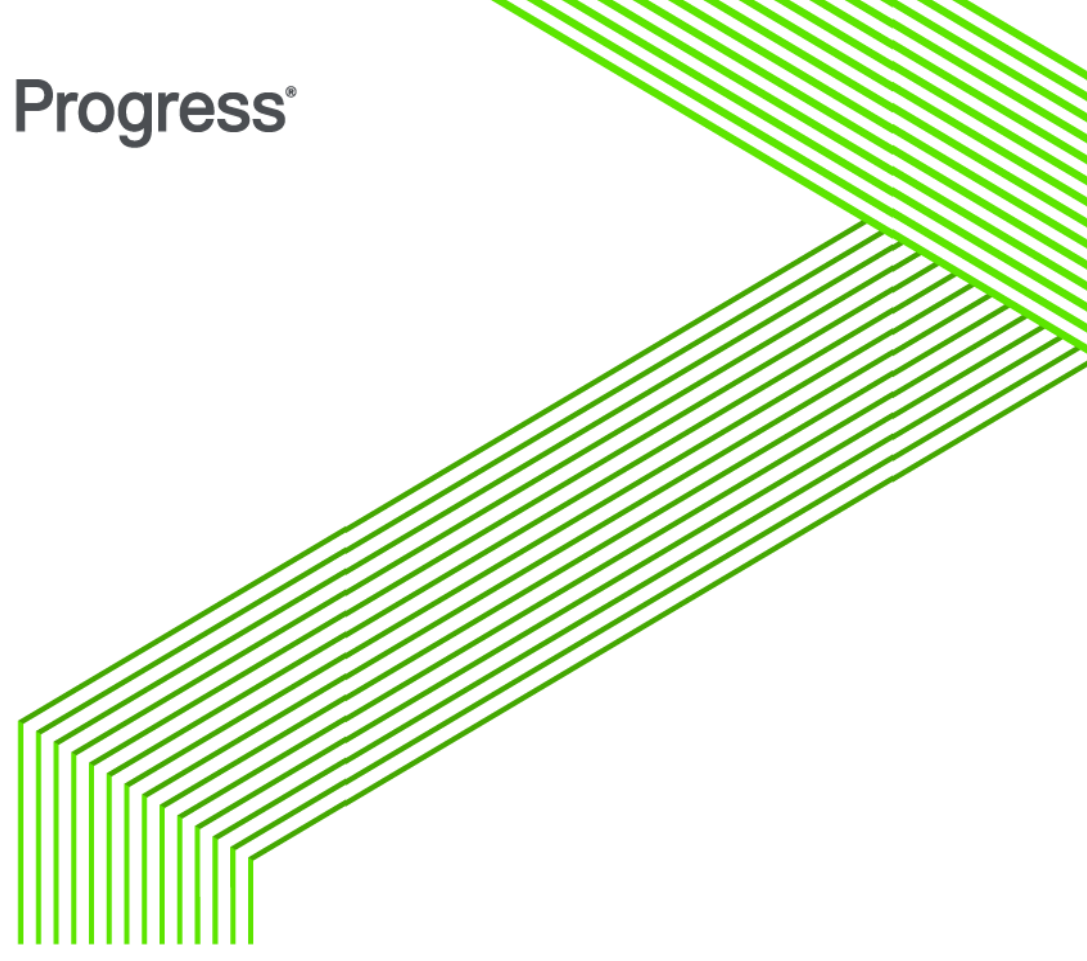

# **Progress® DataDirect® OpenAccessTM SDK 8.1**

Debugging an IP

*September 2016*

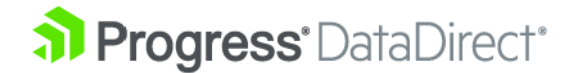

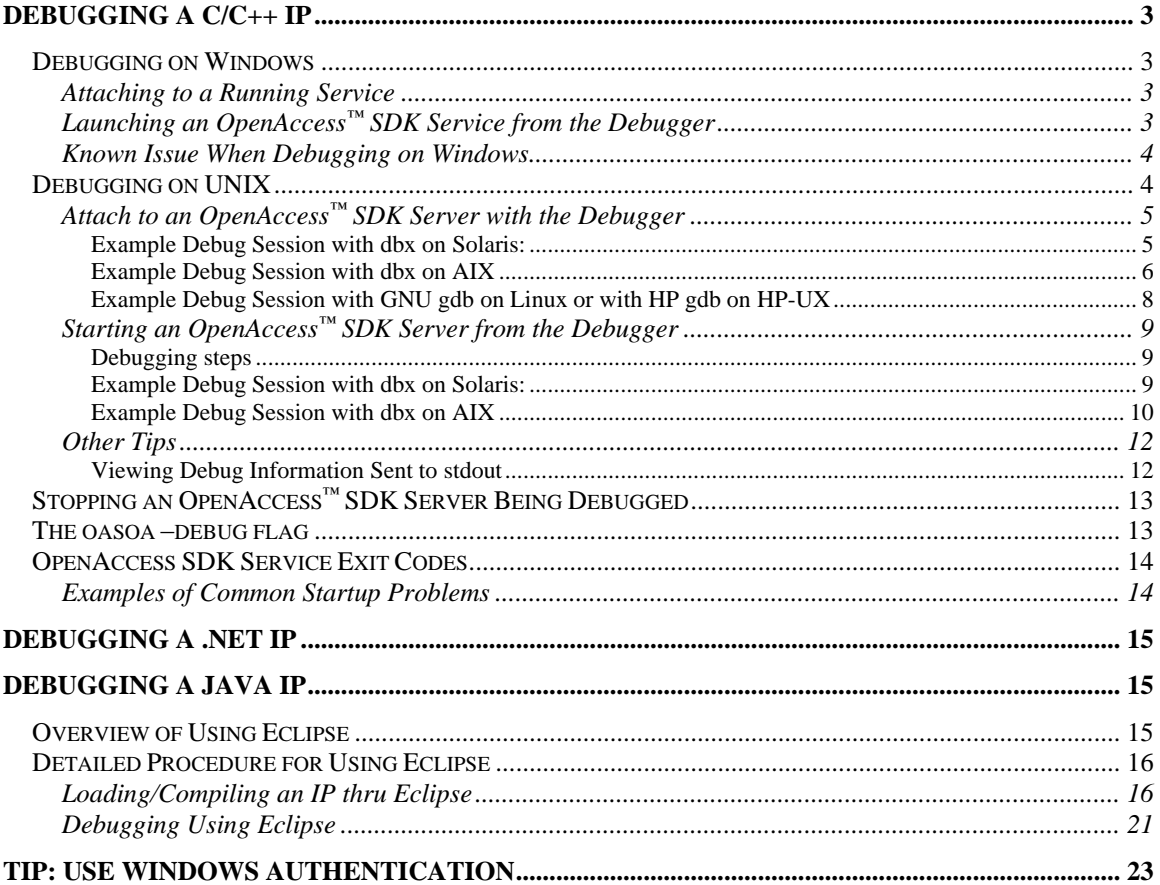

# <span id="page-2-0"></span>**Debugging a C/C++ IP**

# <span id="page-2-1"></span>**Debugging on Windows**

There are two methods to debug an IP on Windows:

- Attach to a running OpenAccess SDK service
- Launch the OpenAccess SDK service process from the debugger

The simplest method, which can be used for most of the cases, is to attach to a running OpenAccess SDK service. You must launch the OpenAccess SDK service from the debugger if you want to debug OAIP\_init. This function is called during server initialization.

For the Local Client *for* ODBC, you can attach to the process that will be loading the ODBC driver or you can run the client application directly from the debugger.

On Windows, a connection from a client to a server that is being debugged may fail. Simply retry and the next connection will succeed.

### <span id="page-2-2"></span>**Attaching to a Running Service**

Assuming that you have stopped all services except the one you want to debug, attach to the process oasoa.exe from the debugger.

- 1. Stop the OpenAccessSDK810 C Service.
- 2. Verify that ServiceIPModule is set to the IP module being debugged.
- 3. Build the IP module in Debug mode.
- 4. Start the service from the OpenAccess SDK Management console.
- 5. From the debugger, attach to the process oasoa.exe.
- 6. Set a function break at OAIP\_connectW/ OAIP\_connect, or OAIP\_execute.
- 7. Connect from an OpenAccess SDK client. Your break point at OAIP\_connect is activated.
- 8. Execute a SQL statement: Breakpoint at OAIP execute is activated

# <span id="page-2-3"></span>**Launching an OpenAccess™ SDK Service from the Debugger**

- 1. Stop the OpenAccessSDK810 C Service.
- 2. Verify that ServiceIPModule is set to the IP module being debugged.
- 3. Build the IP module in Debug mode.
- 4. Update the project settings to run the service that loads the IP module. Use the following Debugging settings:
	- Command: C:\Program Files\Progress\DataDirect\oaserver81\bin\oasoa.exe
	- Command Arguments: -debug -n OpenAccessSDK810\_C -d "C:\Program Files\Progress\DataDirect\oaserver81\cfg\oadm.ini"
- 5. Start the service using **Debug / Start**. Breakpoint OAIP\_init will be activated. Notice that the IP module is loaded.
- 6. Connect from a client. A breakpoint OAIP\_connectW/ OAIP\_connect is activated.

7. Execute a SQL statement: A breakpoint at OAIP\_execute is activated.

#### <span id="page-3-0"></span>**Known Issue When Debugging on Windows**

As documented in article Q173260 "PRB: Synchronization Failure When Debugging" in the Microsoft Knowledge Base, there are problems on Windows with synchronization while an application is running in a debug environment. Read the whole article at:

<http://support.microsoft.com/kb/173260/>

Due to this defect, connections to the OpenAccess SDK Server may fail with the following error in the server log file:

```
Wed Nov 28 13:21:36 2007:sched.swschd.3581.Internal error, fatal server 
error detected.
Wed Nov 28 13:21:36 2007:Thread 
Pooler.THRDP_StartTask.2243().4.Internal error.
Wed Nov 28 13:21:36 2007:Thread 
Pooler.THRDP_AssignTask2Thread.1971().4.Internal error.
Wed Nov 28 13:21:36 2007: Thread
Pooler.THRDP_Thread_Start.3189().4.Internal error.
Wed Nov 28 13:21:36 2007:State 
Synchroniser.STASYNC_WaitForStateChange.511().13.Internal error. 
Timeout occurred on a wait operation.
```
To work around this type of problem while debugging a  $C/C++/NET$  IP with the OpenAccess SDK Server on Windows:

- Start oasoa.exe from the debugger with the –debug flag. When started with this flag enabled, oasoa.exe puts a Sleep(0) before each PulseEvent() or SetEvent() as suggested by Microsoft in there article Q173260 "PRB: Synchronization Failure When Debugging" at<http://support.microsoft.com/kb/173260/>
- Set ServiceInternalTimeOut to a value between 2000 to 5000 ms. The default value for this configuration parameter is 60000 ms. By using a lower value than 60000 ms, oasoa.exe recovers more quickly from any Windows Synchronization failure.
- Use the OpenAccess SDK trace function tm\_trace(). Avoid using OutputDebugString().
- Set a function breakpoint at the IP entry point as OAIP init,  $QATE$  connect  $W$ , OAIP execute, ... Avoid stopping execution of oasoa.exe using "Break All".

# <span id="page-3-1"></span>**Debugging on UNIX**

There are two methods to debug an IP on UNIX –

- 1. Attach to a running OpenAccess SDK service
- 2. Launch the OpenAccess SDK service process from the debugger

The simplest is to attach to a running OpenAccess SDK service and can be use for most cases. You must launch the OpenAccess SDK service from the debugger if you need to debug into OAIP\_init. This function is called during server initialization.

#### <span id="page-4-0"></span>**Attach to an OpenAccess™ SDK Server with the Debugger**

This method can be used for debugging most IP code. Debugging steps:

- 1. Compile and link the IP module for debugging (-g). The setenvd.sh (or .csh) files that are supplied with the SDK set the correct flags. Make sure to disable any optimization.
- 2. Start the server, for example, using the ServiceStart oacla command.
- 3. Determinate pid of the server -- for example, use grep or pgrep.
- 4. Attach with dbx to this server.
- 5. Set a breakpoint in the IP code.
- 6. Continue execution of the server.
- 7. Use odbcisql, for example, to connect to the server and execute a SQL-statement to activate your breakpoint.

<span id="page-4-1"></span>Example Debug Session with dbx on Solaris:

```
# start the server
$ /home/carl/oaserver810/admin/oacla.sh -l
DataDirect OpenAccess SDK Manager Version 
8.1.0.0010
(c) Copyright 1995-2016 Progress Software Corporation, All rights 
reserved
oacla> ServiceStart OpenAccessSDK810_C
oacla> exit
# determinate pid of the server
$ ps -ef | grep oasoa
   carl 5190  1  0  17:15:27 ?  0:01
/export/home/carl/oaserver810/bin/oasoa -n OpenAccessSDK810_C -d 
/export/home/car
   carl 5225 4260 0 17:16:39 pts/2 0:00 grep oasoa
# attach with dbx to this server
$ dbx - 5190Reading oasoa
Reading ld.so.1
...
Reading oadamipmem.so
Attached to process 5190 with 4 LWPs
t@1 (1@1) stopped in libc poll at 0xfee9ae00
0xfee9ae00: libc pol1+0x0004: ta 8
# set breakpoint in the ip-code to debug
(dbx) stop in OAIP_connectW
(2) stop in OAIP_connectW
(dbx) stop in \overline{OAP} execute
(3) stop in OAIP_execute
#continue execution of the server
(dbx) cont
```

```
a client connects...
t@7 (1@7) stopped in OAIP_connectW at line 686 in file "mem_drv.c"<br>686 char sFunctionName[]="OAIP_connectW";
                           S SFunctionName []="OAIP_connectW";
…
the client executes a query
@7 (1@7) stopped in OAIP execute at line 917 in file "mem drv.c"
917 char sFunctionName[]="OAIP execute";
…
```
#### <span id="page-5-0"></span>Example Debug Session with dbx on AIX

```
# start the server
$ /home/carl/oaserver810/admin/oacla.sh -l
```
#### DataDirect OpenAccess SDK Manager Version 8.1.0.0010

```
(c) 1995-2016. Progress Software Corporation. All Rights Reserved. 
oacla> ServiceStart OpenAccessSDK810_C 
oacla> exit 
# determinate pid of the server 
$ ps -fu carl | grep oasoa 
    carl 413906 1 0 14:57:30 - 0:00 
/home/carl/oaserver810/bin/oasoa
-n OpenAccessSDK810_C -d /home/carl/oaserver810/cfg/oadm.ini 
    carl 430186 364778 1 14:58:45 pts/1 0:00 grep oasoa 
# attach with AIX dbx to this server
$ dbx -a 413906
Waiting to attach to process 413906 ...
Successfully attached to oasoa. 
warning: Directory containing oasoa could not be determined. 
Apply 'use' command to initialize source path. 
Type 'help' for help. 
reading symbolic information ... 
stopped in _event_sleep at 0xd005dec4 ($t4) 
0xd005dec4 ( event sleep+0xa8) 80410014
# set breakpoint in the ip-code to debug
(dbx) stop in OAIP_connectW 
[1] stop in OAIP connectW
(dbx) stop in OAIP execute
[2] stop in OAIP execute
#continue execution of the server
(dbx) cont
a client connects...
[1] stopped in OAIP connectW at line 710 in file "" ($t8)
```

```
could not read "src/mem_drv.c"
(dbx) use /home/carl/oaserver810/ip/oac/memory
(dbx) list
710 char sFunctionName[]="OAIP_connectW";
711 MEM_ENV_DA *pEnvDA = (MEM_ENV_DA *)henv;
712 MEM CONN DA * pConnDA;
713 OAWCHAR SExpectedDbName[]=OAL WTEXT("memory");
714 OAWCHAR SExpectedUserName[]=OAL WTEXT("pooh");
715 OAWCHAR SExpectedPassword[]=OAL WTEXT("bear");
716 OAWCHAR wsBuf[MEM_WSBUF_LEN];
717 int iLen;
718 int iUserAuthentication = 1;
 719 int iRetCode;
(dbx) where
OAIP connectW(dam hdbc = 0x20e19eb8, henv = 0x20ad7e68, pMemTree =
0x20b19f48, s
DatasourceName = 0x20e1a54e, sUserName = 0x20e1a0ca, sPassword =
0x20e53308, sCurrentCatalog = 0x20e1a650, sIPProperties = 0x20e1ab54, 
sIPCustomProperties = 0x2
0e1fdde, phdbc = 0x20e1b63c, line 710 in "mem drv.c"
sqldrv connect() at 0xd5518f1c
OADS_connect() at 0xd5439850
SWANDB_Logon() at 0x101ca0d4
SWANLOGON Logon() at 0x101ae39c
SWANSRVC ExecLogon() at 0x1019a9c0
SWANSRVSSP ExecChain() at 0x10205694
SWANSRVSSPDispatcher() at 0x10209c5c
SWANCONN DoRPC() at 0x10021f50
SWANCONN_DoRPC() at 0x10021f50 
SWANSCHED DoRPCCB() at 0x10018fc4
SESMGR Rpc ServerSession Callback() at 0x10156134
SESMGR_Rpc_ServerSession_DoRpc() at 0x10153974
SESMGR_DoRPC_137_126() at 0x101692ac 
SWANSCHED DORPC() at 0x10014b88ThreadMain() at 0x10216a2c
#dump unicode string sUserName in hex ( wchar_t is 2 bytes on AIX 32bit)
(dbx) &sUserName[0] /8x 
0x20e1a0ca: 0070 006f 006f 0068 0000 0000 0000 0000 
#continue execution of the server
(dbx) cont
。<br>"我们的人们是我们的人们的人们的人们的人们的人们的人们的人们的人
the client executes a query
[2] stopped in OAIP execute at line 921 in file
"/home/carl/oaserver810/ip/oac/m
mory/src/mem_drv.c" ($t8)<br>921 char
 921 char sFunctionName[]="OAIP execute";
```
<span id="page-7-0"></span>Example Debug Session with GNU gdb on Linux or with HP gdb on HP-UX

```
# start the server
$ /home/carl/oaserver810/admin/oacla.sh -l
```
#### DataDirect OpenAccess SDK Manager Version 8.1.0.0010

(c) 1995-2016. Progress Software Corporation. All Rights Reserved. oacla> ServiceStart OpenAccessSDK810\_C oacla> exit # determinate pid of the server \$ ps -fu carl | grep oasoa carl 28656 1 0 20:02 ? 00:00:00 /home/carl/oaserver810/bin/oasoa -n OpenAccessSDK810\_C -d /home/carl/oaserver810/cfg/oa dm.ini carl 28681 26786 0 20:03 pts/2 00:00:00 grep oasoa # attach with gdb to this server \$ gdb -p 28656 GNU gdb Red Hat Linux (6.3.0.0-0.30.1rh) Copyright 2004 Free Software Foundation, Inc. GDB is free software, covered by the GNU General Public License, and you are welcome to change it and/or distribute copies of it under certain conditions. Type "show copying" to see the conditions. There is absolutely no warranty for GDB. Type "show warranty" for details. This GDB was configured as "i386-redhat-linux-gnu". Attaching to process 28656 Reading symbols from /home/carl/oaserver810/bin/oasoa...done. ... Reading symbols from /home/carl/oaserver810/ip/bin/liboadsdam.so...done. Loaded symbols for /home/carl/oaserver810/ip/bin/liboadsdam.so Reading symbols from /home/carl/oaserver810/ip/bin/oadamipmem.so...done. Loaded symbols for /home/carl/oaserver810/ip/bin/oadamipmem.so 0x004f26cd in poll () from /lib/tls/libc.so.6 # set breakpoint in the ip-code to debug (gdb) break OAIP\_connectW Breakpoint 1 at 0x5e3c8e: file src/mem\_drv.c, line 710. (gdb) break OAIP\_execute Breakpoint 2 at  $0x5e4543$ : file src/mem drv.c, line 921. #continue execution of the server (gdb) cont Continuing. *a client connect...* [Thread 52853680 (LWP 29079) exited] [New Thread 52853680 (LWP 29320)] [Switching to Thread 52853680 (LWP 29320)]

```
Breakpoint 1, OAIP connectW (dam hdbc=0x9fde38c, henv=0x9f96974,
pMemTree=0x9fa4ad0,sDatasourceName=0x9fdee28, sUserName=0x9fde5a0, 
sPassword=0x9f992f0, sCurrentCatalog=0x9fdf02c, sIPProperties=0x9fdf634, 
sIPCustomProperties=0x9fe52a4, 
    phdbc=0x9fe091c) at src/mem_drv.c:710 
710 char sFunctionName[]="OAIP_connectW";
#dump unicode string sUserName in hex ( wchar_t is 4 bytes on Linux)
(gdb) x/8w sUserName
0x9fde5a0: 0x00000070 0x0000006f 0x0000006f 0x00000068
0x9fde5b0: 0x00000000 0x00000000 0x00000000 0x00000000
#continue execution of the server
(gdb) cont 
Continuing.
the client execute a query
Breakpoint 2, OAIP execute (hdbc=0x9fa4b24, hstmt=0x9fa36cc,
iStmtType=8, hSearchCol=0x0, piNumResRows=0x32673cc) 
at src/mem_drv.c:921 
921 char sFunctionName[]="OAIP execute";
(gdb)
```
#### <span id="page-8-0"></span>**Starting an OpenAccess™ SDK Server from the Debugger**

This method of debugging has to be used when the OAIP\_init() IP function that is called during the OpenAccess SDK server startup must be debugged.

Before debugging

- Compile and link the IP module in debug (-g flag). The setenvd.sh (or .csh) scripts that are supplied with the SDK set the correct flags. Make sure to disable optimization (-O flag).
- Make sure that the ServiceIPModule configuration attribute contains your IP module.
- Check the server is not running

<span id="page-8-1"></span>Debugging steps

- 1. Set the library path environment variable to *install\_dir*/bin. The name of the environment variable is LD\_LIBRARY\_PATH on Solaris and Linux, LIBPATH on AIX, SHLIB\_PATH on HP-UX.
- 2. Export the environment variable OASDK\_DEBUG\_NOFORK.
- 3. Export OASDK\_DEBUG\_NOFORK=1.
- 4. Start the debugger with the OpenAccess SDK server image *install\_dir*/bin/oasoa.
- 5. Set a breakpoint in OAIP init().
- 6. Run the OpenAccess SDK sevice with the following options -debug -n <*ServiceName*> -d <*configfile*>

<span id="page-8-2"></span>Example Debug Session with dbx on Solaris:

```
# export the needed environment variables
```

```
$ export LD_LIBRARY_PATH=/home/carl/oaserver810/bin
```

```
$ export OASDK DEBUG NOFORK=1
```

```
# start dbx with OpenAccess SDK server image
$ dbx /home/carl/oaserver810/bin/oasoa
Reading oasoa
Reading ld.so.1
....
# preload your IP module you want to debug 
(dbx) loadobject -load /home/carl/oaserver810/ip/bin/oadamipmem.so
Reading oadamipmem.so
Loaded loadobject: /home/carl/oaserver810/ip/bin/oadamipmem.so
  set breakpoint in OAIP init()
(dbx) stop in OAIP_init
(2) stop in OAIP_init
# start OpenAccess SDK service
(dbx) run -dbx -n OpenAccessSDK810_C -d 
/home/carl/oaserver810/cfg/oadm.ini
Running: oasoa -dbx -n OpenAccessSDK810_C -d 
/home/carl/oaserver810/cfg/oadm.ini
(process id 4726)
Reading en_US.ISO8859-1.so.2
Reading liboadsdam.so
Reading libw.so.1
t@1 (1@1) stopped in OAIP init at line 246 in file "mem drv.c"
 246 char - sUnicode[]="0";
(dbx) next
...
```
#### <span id="page-9-0"></span>Example Debug Session with dbx on AIX

```
# export the needed env variables
$ export LD_LIBRARY_PATH=/home/carl/oaserver810/bin
$ export OASDK DEBUG NOFORK=1
#start dbx with openAccess SDK service image 
# using –I to passing the location of the IP-sources to debug.
$dbx -I /home/carl/oaserver810/ip/oac/memory 
/home/carl/oaserver810/bin/oasoa
# set breakpoint in dlopen()
(dbx) stop in dlopen 
[1] stop in dlopen 
# start OpenAccess SDK server and stop whne dlopen() is called to load 
the IP module
(dbx) run -debug -n OpenAccessSDK810_C -d 
/home/carl/oaserver810/cfg/oadm.ini 
[1] stopped in dlopen at 0xd02ac4c0 ($t1) 
0xd02ac4c0 (dlopen) bee1ffdc stmw r23,-36(r1)
(dbx) where 
dlopen(0x2ff21be4, 0x4) at 0xd02ac4c0 
SHLBLoad() at 0x1003ddf0
```

```
SWANDBSRVC_Init() at 0x101cba34 
SWANSRVC Init() at 0x101a4554
RealMain() at 0x1000134c 
main() at 0x10000518
# load of liboadsdam.so, continue 
(dbx) cont
[1] stopped in dlopen at 0xd02ac4c0 ($t1) 
0xd02ac4c0 (dlopen) bee1ffdc stmw r23,-36(r1)
(dbx) where 
dlopen(0x2ff21480, 0x4) at 0xd02ac4c0 
LoadLibrary() at 0xd5441af0 
ipRegisterInterface() at 0xd558799c 
dam init ip() at 0xd558a518
sqldrv_init() at 0xd551b89c 
OADS_init() at 0xd543b034 
SWANDBSRVC_Init() at 0x101cc54c 
SWANSRVC Init() at 0x101a4554
RealMain() at 0x1000134c 
main() at 0x10000518 
(dbx) 0x2ff21480/s 
0x2ff21480: "/home/carl/oaserver810/ip/bin/oadamipmem.so"
# loading the IP-module
# set breakpoint in dlsym() and OpenAccess should call dlsym() for the 
symbol "OAIP_init" 
(dbx) stop in dlsym 
[3] stop in dlsym 
(dbx) status 
[1] stop in dlopen 
[3] stop in dlsym 
(dbx) cont 
[3] stopped in dlsym at 0xd02ac2d4 ($t1) 
0xd02ac2d4 (dlsym) 93e1fffc stw r31,-4(r1)
(dbx) where 
dlsym(0x3, 0x20b81f9c) at 0xd02ac2d4 
GetProcAddress() at 0xd5441a80 
ipRegisterInterface() at 0xd5587abc 
dam init ip() at 0xd558a518
sqldrv_init() at 0xd551b89c 
OADS \overline{init}() at 0xd543b034
SWANDBSRVC_Init() at 0x101cc54c 
SWANSRVC_Init() at 0x101a4554 
RealMain() at 0x1000134c 
main() at 0x10000518 
(dbx) 0x20b81f9c /s 
0x20b81f9c: "OAIP_init" 
# delete breakpoint in dlsym() and dlopen() 
# set breakpoint in OAIP_init()
(dbx) status 
[1] stop in dlopen 
[3] stop in dlsym 
(dbx) delete 1 
(dbx) delete 3 
(dbx) stop in OAIP_init 
[4] stop in OAIP_init 
(dbx) cont 
[4] stopped in OAIP init at line 247 in file
"/home/carl/oaserver810/ip/oac/memory/src/mem_drv.c" ($t1)
```
(dbx) next

247 char sUnicode<sup>[]="0"</sup>;

### <span id="page-11-0"></span>**Other Tips**

#### <span id="page-11-1"></span>Viewing Debug Information Sent to stdout

If the service is started from the console, the debug information should be written to the tty. The service uses stdout of its parent process.

Where your printf-messages are written when the service is started in a "normal" way depends on:

- When your services are started up through the oaagent from a remote admin client, you see them in *install\_dir*/logging/startOAAgent<pd>.log
- When your services are started up using the start-scripts in the *install\_dir*/admin, you see them in *install\_dir*/logging/startOAService<pid>.log
- When your services are started from the *install\_dir* /admin/oacla, you see them on the tty.

To run the service in foreground, turn off the fork using "export OASDK DEBUG NOFORK=1".

You can use an analogous procedure as described in "Starting an [OpenAccess](#page-8-0)"  $SDK$ [Server from the Debuggers](#page-8-0)" without the debugger as follows:

```
# export the needed env variables
$ export LD_LIBRARY_PATH=/home/carl/oaserver810/bin
$ export OASDK DEBUG NOFORK=1
 # start there OpenAccess SDK server image with the –debug flag, 
servicename, and 
 # Configfile
$ /home/carl/oaserver810/bin/oasoa -debug -n OpenAccessSDK810_C -d 
/home/carl/oaserver810/cfg/oadm.ini
```
Avoid the use of printf() to write trace messages from an IP. Instead, use the OpenAccess SDK trace function tm\_trace().

# <span id="page-12-0"></span>**Stopping an OpenAccess™ SDK Server Being Debugged**

Before stopping the server, always disable all breakpoints. You can then use the OpenAccess SDK Manager (Management Console or Command Line) to stop the server:

1. From the OpenAccess SDK Management Console:

- Select the server to stop, and select Refresh .The server should become active.
- Select the server to stop, and select Stop.  $\bullet$
- 2. From the OpenAccess SDK Command Line (oasoa.exe or oasoa.sh), use the oacla command ServiceStop.

#### **For example**:

DataDirect OpenAccess SDK Manager Version . 8.1.0.0010

```
⌐ Copyright 1995-2016 Progress Software Corporation, All rights 
reserved
oacla> ActivateLocalConfig
oacla> ServiceList
--------------------------------------------------------------------
Name Host Host Status Description
---------------------------------------------------------------------
OpenAccessSDK810_Agent belg-carl7 active Agent service
OpenAccessSDK810 C belg-carl7 active Service for C/C++
OpenAccessSDK810_Java belg-carl7 inactive Service for Java
OpenAccessSDK810_NET belg-carl7 inactive Service for .NET
OpenAccessSDK810 C SQL belg-carl7 inactive Service for C/C++
OpenAccessSDK810_Java_SQL belg-carl7 inactive Service for Java
oacla> ServiceStop OpenAccessSDK810_C
```

```
oacla>
```
# **The oasoa –debug flag**

In a typical service startup, either bin/oasoa or bin\oasoa.exe is started up by bin/oastrtr or bin\oastrtr.exe. The oastrtr executable exports the environment variables set in ServiceEnvironmentVariable before starting bin/oasoa or bin\oasoa.exe.

When bin/oasoa or bin\oasoa.exe is started directly from the command line or from the debugger, the service runs with just the environment variables set within the user's environment. However, the use of the –debug flag forces oasoa to read the ServiceEnvronmentVariable service attributes and set them for the process.

On Windows, the –debug flag also enables the PRB Q173260 workaround as explained in<http://support.microsoft.com/kb/173260/>

# <span id="page-13-0"></span>**OpenAccess SDK Service Exit Codes**

The following table lists the exit codes displayed when a service (oasoa) is started from the debugger or from the command line.

#### **Code Reason**

- 10 oasoa is started without the required command arguments
- 11 The –servicename or -n option is missing the servicename argument
- 12 The –connectmodel or -m option is missing an argument
- 13 The –sessionid option is missing an argument
- 14 The -connectinfo option is missing an argument
- 15 The -datamodel or –d option is missing an argument
- 16 The –msqfile or –q option missing an argument
- 17 Missing the required servicename
- 18 Invalid value for connection model passed

#### … 21 Cannot open the message file

- 22 Cannot open the configuration file
- 23 Configuration file has incorrect version
- 24 Servicename name was not found in configuration file
- 25 ServiceMessageFile attribute was not set in configuration file …
- 91 Internal error, memory allocation failed.
- 95 Internal error, fatal server error detected.

#### <span id="page-13-1"></span>**Examples of Common Startup Problems**

```
$ dbx /home/carl/oaserver810/bin/oasoa 
Type 'help' for help. 
reading symbolic information ...warning: no source compiled with –g
# without argument
(dbx) run 
execution completed (exit code 10)
# without required servicename argument 
(dbx) run -debug 
execution completed (exit code 17) 
# without required configuration file argument
(dbx) run -debug -n OpenAccessSDK810_C 
execution completed (exit code 22) 
# with incorrect servicename 
(dbx) run -debug -n noneExistingService -d 
/home/carl/oaserver810/cfg/oadm.ini 
execution completed (exit code 24) 
# with incorrect configuration file 
(dbx) run -debug -n OpenAccessSDK810_C -d /WrongDirectory/cfg/oadm.ini 
   execution completed (exit code 22)
```
# <span id="page-14-0"></span>**Debugging a .NET IP**

You must use Visual Studio 2010 or higher to debug a .NET IP.

- 1. Build the IP module in Debug mode. Set break point in ipConnect.
- 2. Start the OpenAccessSDK810\_NET Service from OpenAccess SDK Manager.
- 3. Select **Debug** / **processes**. Select **oasoa.exe** and click **Attach**.
- 4. From an OpenAccess SDK client, connect to your data source. The process should break in ipConnect.

You must restart the OpenAccess SDK service OpenAccessSDK810\_NET after making any code changes.

# <span id="page-14-1"></span>**Debugging a Java IP**

This section provides a summary of using Eclipse to compile and debug a Java IP and a detailed procedure for creating an IP project in Eclipse and then debugging it.

# <span id="page-14-2"></span>**Overview of Using Eclipse**

This section summarizes the procedure for debugging using Eclipse. Refer to the *Detailed Procedure for Using Eclipse* section for a step by step procedure.

- 1. Setup project in Eclipse to build IP.
	- a. Create SDK810 project. We will refer to the project location as *java\_build\_sdk810*.
	- b. Select the Import option to import the IP files and oasql.jar.
		- I. Select the directory as *install\_dir*\ip (for example: C:\Program Files\Progress\DataDirect\oaserver81\ip).
		- II. Expand the directory tree and select the oajava and oajava\ip folders. This selects the oajava\oasql.jar and oajava\ip\\*.java files. This will create the oajava folder under {java\_build\_sdk810}
		- III. Select Project properties and modify settings in Java Build Path. In the Libraries tab, Select **Add external JARs** and select *java\_build\_sdk810*\oajava\oasql.jar
		- IV. Complete the build.
- 2. Configure a Service to run JVM to allow remote debugging.
	- a. Open the OpenAccess SDK Management Console and select **IP Parameters** under the OpenAccessSDK810\_Java service.
	- b. Create an attribute ServiceJVMOptions with the following values: -Xrunjdwp:transport=dt\_socket,address=9003,server=y,suspend=n -Xdebug
- 3. Open the OpenAccess SDK Management Console and select **IP Parameters** under the OpenAccessSDK810\_Java service. Select the attribute "ServiceJVMClassPath" (if it doesn't exist, create one) and add the current workspace directory (*java\_build\_sdk810*\SDK810) along with *install\_dir*\ip\oajava\oasql.jar and any additional elements required by your IP. Remove the *install\_dir*\ip entry.
- 4. Save the settings and Restart/Start OpenAccessSDK810\_Java Service.
- 5. Connect from an OpenAccess SDK client and verify that the data source is working correctly.
- 6. Configure Eclipse to Debug.
	- Select Debug / Debug As... Select Remote Java Application.
	- Create new Debug profile called SDK810.
	- Set Host:localhost and Port: 9003. (This Port number comes from the address value in step 2b.
- 7. Set a breakpoint in ipExecute or anywhere in the code where you need to debug.

8. Connect from the Client and Run query. Eclipse should allow you to debug the IP. After recompiling the code, you must restart the service in order to load the newly complied class file.

# <span id="page-15-0"></span>**Detailed Procedure for Using Eclipse**

### <span id="page-15-1"></span>**Loading/Compiling an IP thru Eclipse**

This section provides a procedure for working with Eclipse 3.0.

- 1. Launch Eclipse.
- 2. Create / Select Workspace.

Create a new project by selecting **File / New / Project** and choosing **Java Project**. Name the project SDK. Use the setting as shown in the following figure and then click **Next**.

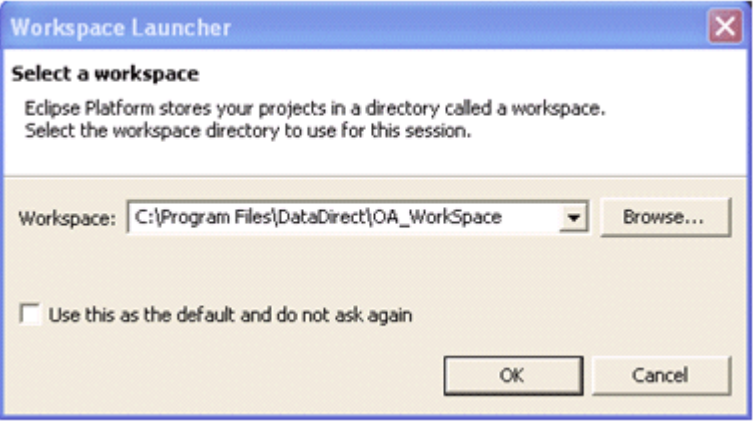

3. Select **SDK** and then select **Add Folder**. Type src under Folder Name and then click **OK**.

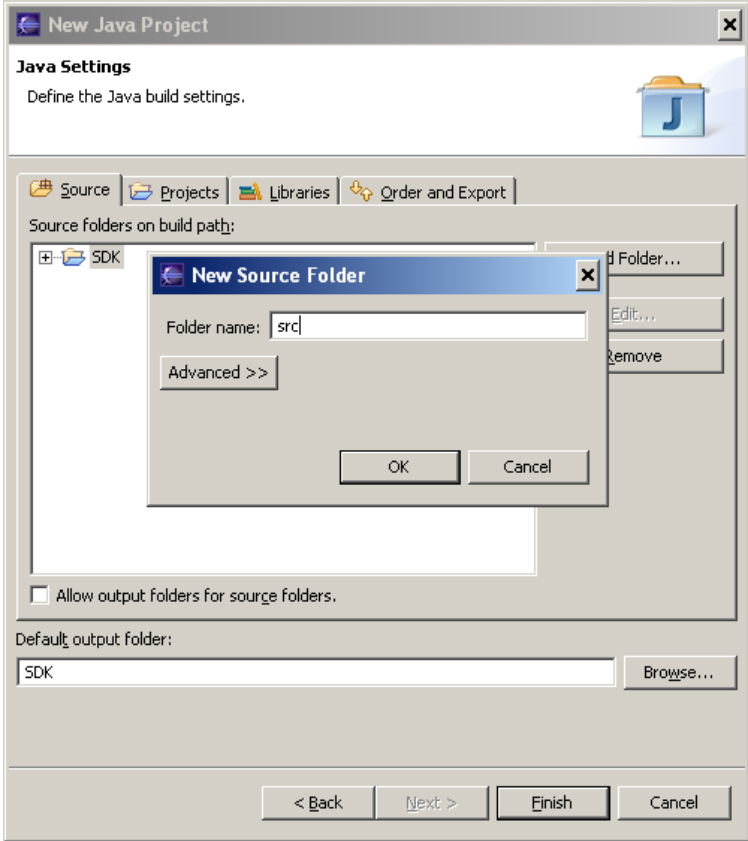

4. The Source Folder Added dialog box appears. Select **No**.

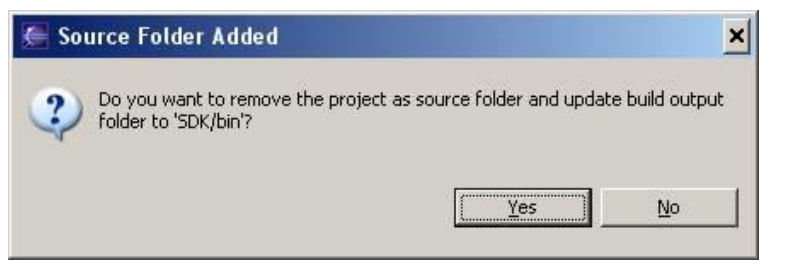

5. Click **Finish**. A confirmation window appears. Click **Yes.**

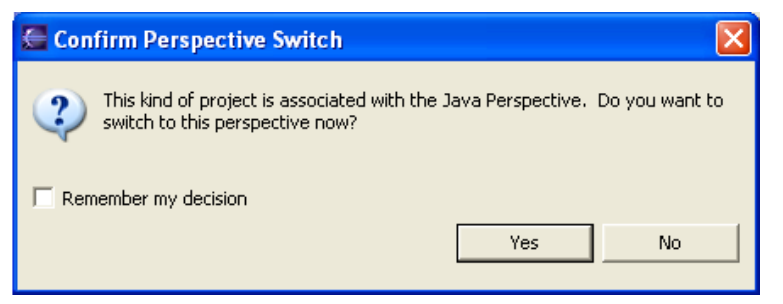

6. Go to the Eclipse window. Under Package Explorer Tab, right-click **SDK.** Select **Import.**

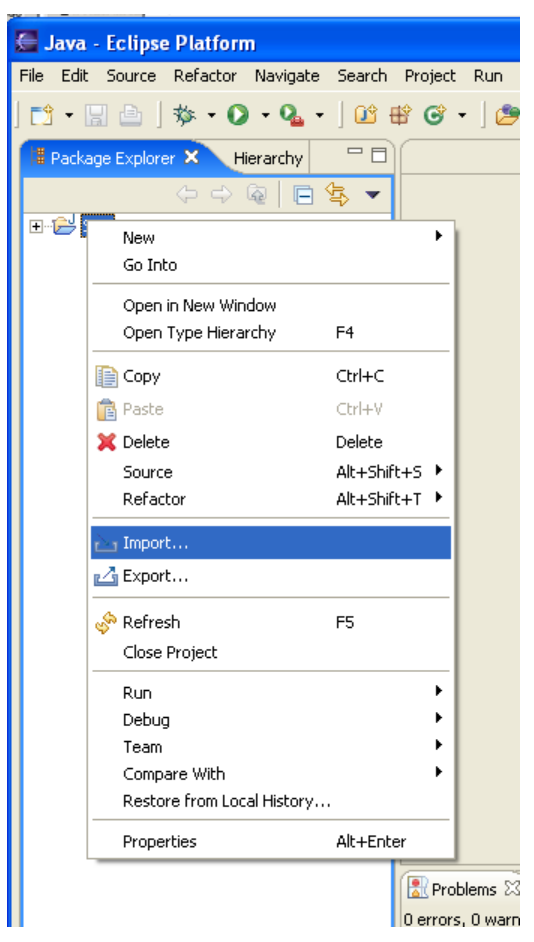

7. Select **File system** and click **Next**.

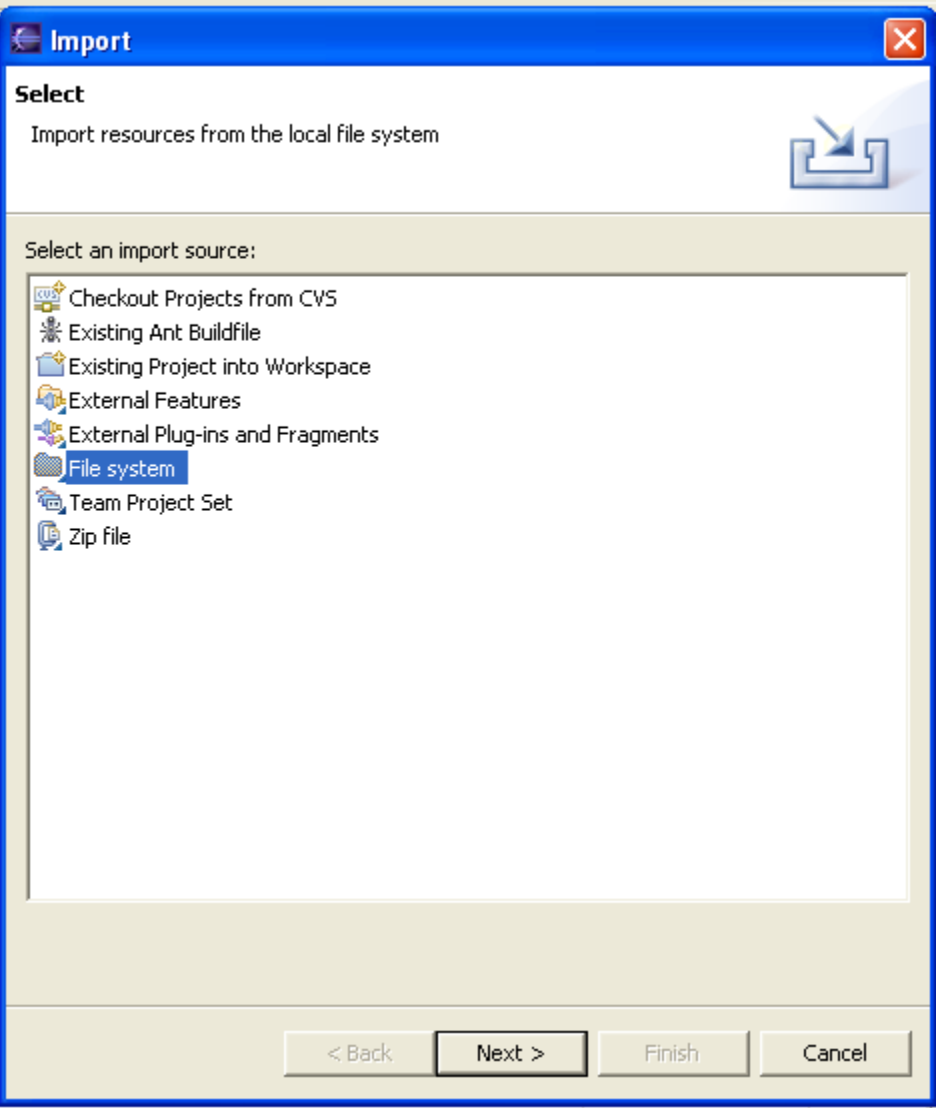

8. Under "From Directory", browse to C:\Program Files\Progress\DataDirect\oaserver81\ip and select the example to run. Then, click **Finish**.

Make sure that the name under SDK tree matches with the package name in the java file, for example, "oajava.example1".

9. Select **Project-/ Properties** and select **Java Build Path**. Click the **Libraries** tab and click **Add External JARs**. Choose *install\_dir*\oaserver\ip\oajava\oasql.jar.

The preceding steps create an Eclipse project called SDK. Now you need to configure the OpenAccess SDK Service to use the IP classes that will be compiled using this Eclipse project.

10. Open the OpenAccess SDK Management Console and select **IP Parameters** under OpenAccessSDK810\_Java service. Select the ServiceJVMClassPath attribute and add the current workspace folder (C:\Program Files\DataDirect\OA\_WorkSpace\SDK ) as the first element. Remove the *install\_dir*\ip entry to ensure that the IP code is picked up from the Eclipse workspace. The ServiceJVMClassPath attribute should have *install\_dir*\ip\oajava\oasql.jar, c:\Program File\DataDirect\OA\_WorkSpace\SDK, and any others elements required by your IP.

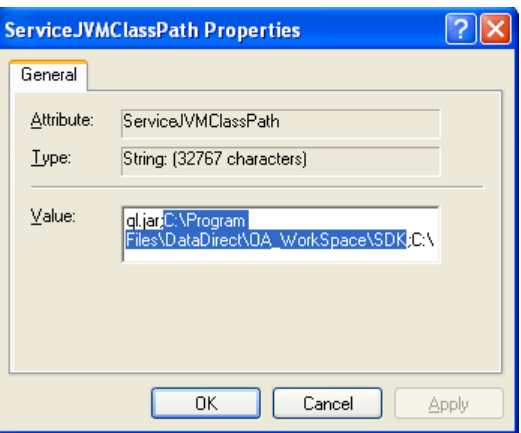

If the preceding attribute does not exist, then create one.

11. Select the ServiceJVMOptions attribute. If the attribute does not exist, then create it and set its value to:

"-Xrunjdwp:transport=dt\_socket,address=9003,server=y,suspend=n -Xdebug".

Record the port number (9003 in this example). You will need it to connect from Eclipse during the remote debug sessions.

- 12. Save the settings of the OpenAccess Management Console and start the OpenAccessSDK810\_Java service.
- 13. From an OpenAccess SDK client, connect to this service and the data source configured under it for your IP. This step is to make sure the Java environment is set up correctly.

**NOTE: Every time you create a new project or compile the project, you must restart the OpenAccessSDK810\_Java service to load the new class.**

### <span id="page-20-0"></span>**Debugging Using Eclipse**

1. Move to an Eclipse window. Right-click the SDK under Package Explorer and select **Debug-/Debug.**

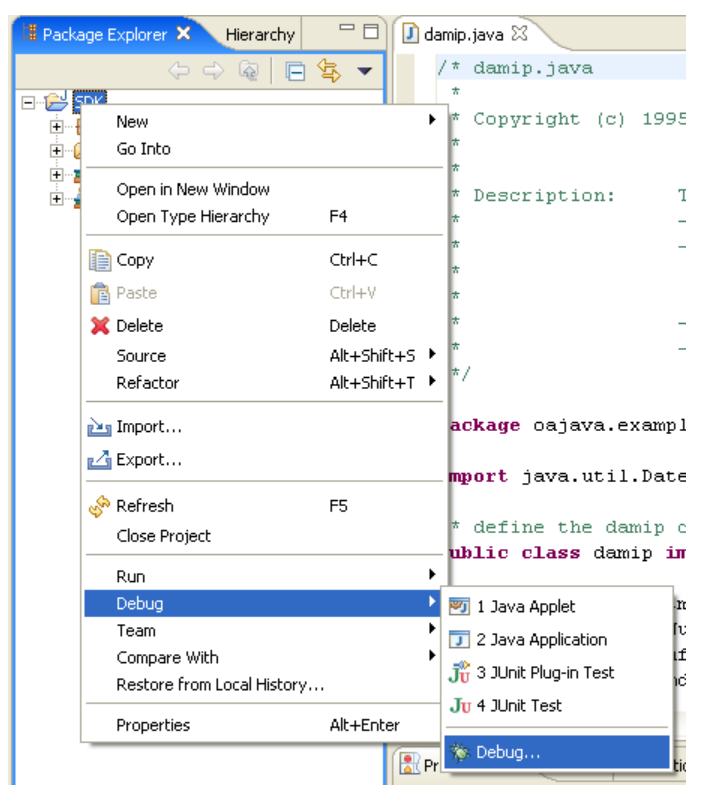

2. Under Configurations, select **Remote Java Application** and click **New**.

3. Change the port number in the new window to the one recorded in step 13 and click **Debug**.

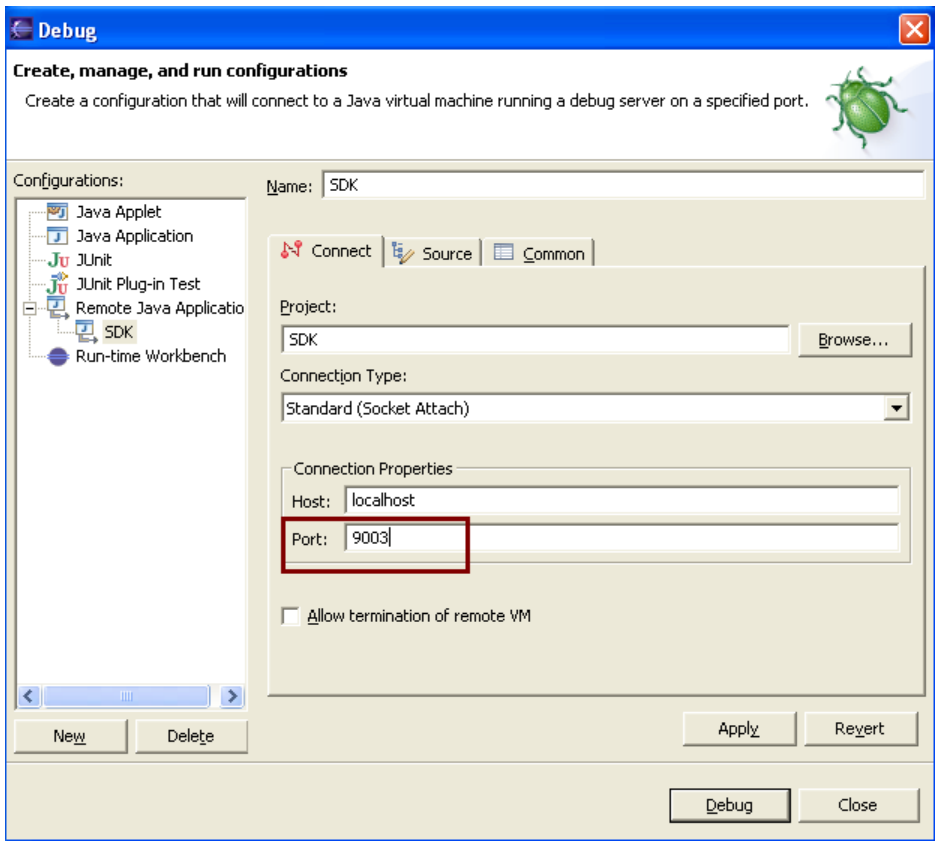

- 4. Set breakpoints in the IP code.
- 5. From an OpenAccess SDK client, connect to the data source this IP code is tied to. Eclipse should break at the breakpoints.

**NOTE: Every time you create a new project or compile the project, you must restart the OpenAccessSDK810\_Java service to load the new class.**

# <span id="page-22-0"></span>**Tip: Use Windows Authentication**

Configure the OpenAccess SDK Agent on Windows for single sign-on and the administrator clients will not ask for a username and password.

To do this, add Kerberos or integrated\_nt to ServiceAdminAuthMethods attribute and add the users authorized to connect to this Agent to the ServiceAdministrator attribute.

```
Example:
oacla> ServiceAttributeAdd OpenAccessSDK810_Agent 
ServiceAdminAuthMethods integrated_nt
oacla> ServiceInfo OpenAccessSDK810_Agent
------------------------------------------------------------------
  Configuration information for OpenAccessSDK810_Agent
------------------------------------------------------------------
  Administration Security
   -----------------------
     ServiceAdminAuthMethods[0]: OSLogon(UID,PWD)
     ServiceAdminAuthMethods[1]: integrated_nt
     ServiceAdministrator[0]: EMEA\carl
```
Notice that the preceding configuration includes two entries for ServiceAdminAuthMethods. The administrator clients use integrated\_nt for as the authentication method, because authMethod integrated\_nt is more secure than authMethod OSLogon(*UID*,*PWD*)

In addition, in this configuration, only the user 'EMEA\carl' is allowed access to the Agent, because this is the only user defined in the ServiceAdministrator attribute.

© 2016 Progress Software Corporation and/or its subsidiaries or affiliates. All rights reserved.

These materials and all Progress® software products are copyrighted and all rights are reserved by Progress Software Corporation. The information in these materials is subject to change without notice, and Progress Software Corporation assumes no responsibility for any errors that may appear therein. The references in these materials to specific platforms supported are subject to change.

Business Making Progress, Corticon, DataDirect (and design), DataDirect Cloud, DataDirect Connect, DataDirect Connect64, DataDirect XML Converters, DataDirect XQuery, Deliver More Than Expected, Icenium, Kendo UI, Making Software Work Together, NativeScript, OpenEdge, Powered by Progress, Progress, Progress Software Business Making Progress, Progress Software Developers Network, Rollbase, RulesCloud, RulesWorld, SequeLink, Sitefinity (and Design), SpeedScript, Stylus Studio, TeamPulse, Telerik, Telerik (and Design), Test Studio, and WebSpeed are registered trademarks of Progress Software Corporation or one of its affiliates or subsidiaries in the U.S. and/or other countries. AccelEvent, AppsAlive, AppServer, BravePoint, BusinessEdge, DataDirect Spy, DataDirect SupportLink, Future Proof, High Performance Integration, OpenAccess, ProDataSet, Progress Arcade, Progress Profiles, Progress Results, Progress RFID, Progress Software, ProVision, PSE Pro, SectorAlliance, Sitefinity, SmartBrowser, SmartComponent, SmartDataBrowser, SmartDataObjects, SmartDataView, SmartDialog, SmartFolder, SmartFrame, SmartObjects, SmartPanel, SmartQuery, SmartViewer, SmartWindow, WebClient, and Who Makes Progress are trademarks or service marks of Progress Software Corporation and/or its subsidiaries or affiliates in the U.S. and other countries. Java is a registered trademark of Oracle and/or its affiliates. Any other marks contained herein may be trademarks of their respective owners.

Please refer to the Release Notes applicable to the particular Progress product release for any third-party acknowledgements required to be provided in the documentation associated with the Progress product.

#### Third Party Acknowledgments:

One or more products in the Progress DataDirect OpenAccess v8.1 release includes third party components covered by licenses that require that the following documentation notices be provided. If changes in third party components occurred for the current release of the Product, the following Third Party Acknowledgements may contain notice updates to any earlier versions provided in documentation or README file.

Progress DataDirect OpenAccess v8.1 incorporates OpenLDAP v2.2.6 library. Such technology is subject to the following terms and conditions: The OpenLDAP Public License Version 2.8, 17 August 2003. Redistribution and use of this software and associated documentation ("Software"), with or without modification, are permitted provided that the following conditions are met:

1. Redistributions in source form must retain copyright statements and notices,

2. Redistributions in binary form must reproduce applicable copyright statements and notices, this list of conditions, and the following disclaimer in the documentation and/or other materials provided with the distribution, and 3. Redistributions must contain a verbatim copy of this document.

The OpenLDAP Foundation may revise this license from time to time. Each revision is distinguished by a version number. You may use this Software under terms of this license revision or under the terms of any subsequent revision of the license.

THIS SOFTWARE IS PROVIDED BY THE OPENLDAP FOUNDATION AND ITS CONTRIBUTORS ``AS IS'' AND ANY EXPRESSED OR IMPLIED WARRANTIES, INCLUDING, BUT NOT LIMITED TO, THE IMPLIED WARRANTIES OF MERCHANTABILITY AND FITNESS FOR A PARTICULAR PURPOSE ARE DISCLAIMED. IN NO EVENT SHALL THE OPENLDAP FOUNDATION, ITS CONTRIBUTORS, OR THE AUTHOR(S) OR OWNER(S) OF THE SOFTWARE BE LIABLE FOR ANY DIRECT, INDIRECT, INCIDENTAL, SPECIAL, EXEMPLARY, OR CONSEQUENTIAL DAMAGES (INCLUDING, BUT NOT LIMITED TO, PROCUREMENT OF SUBSTITUTE GOODS OR SERVICES; LOSS OF USE, DATA, OR PROFITS; OR BUSINESS INTERRUPTION) HOWEVER CAUSED AND ON ANY THEORY OF LIABILITY, WHETHER IN CONTRACT, STRICT LIABILITY, OR TORT (INCLUDING NEGLIGENCE OR OTHERWISE) ARISING IN ANY WAY OUT OF THE USE OF THIS SOFTWARE, EVEN IF ADVISED OF THE POSSIBILITY OF SUCH DAMAGE. The names of the authors and copyright holders must not be used in advertising or otherwise to promote the sale, use or other dealing in this Software without specific, written prior permission. Title to copyright in this Software shall at all times remain with copyright holders. OpenLDAP is a registered trademark of the OpenLDAP Foundation.

Copyright 1999-2003 The OpenLDAP Foundation, Redwood City, California, USA. All Rights Reserved. Permission to copy and distribute verbatim copies of this document is granted.

Progress DataDirect OpenAccess v8.1 incorporates OpenSSL toolkit v1.0.2\_x. Such technology is subject to the following terms and conditions: LICENSE ISSUES ============== The OpenSSL toolkit stays under a dual license, i.e. both the conditions of the OpenSSL License and the original SSLeay license apply to the toolkit. See below for the actual license texts. Actually both licenses are BSD-style Open Source licenses. In case of any license issues related to OpenSSL please contact openssl-core@openssl.org. OpenSSL License ---------------

Copyright (c) 1998-2011 The OpenSSL Project. All rights reserved. Redistribution and use in source and binary forms, with or without modification, are permitted provided that the following conditions are met: 1. Redistributions of source code must retain the above copyright notice, this list of conditions and the following disclaimer. 2. Redistributions in binary form must reproduce the above copyright notice, this list of conditions and the following disclaimer in the documentation and/or other materials provided with the distribution. 3. All advertising materials mentioning features or use of this software must display the following acknowledgment: "This product includes software developed by the OpenSSL Project for use in the OpenSSL Toolkit. (http://www.openssl.org/)" 4. The names "OpenSSL Toolkit" and "OpenSSL Project" must not be used to endorse or promote products derived from this software without prior written permission. For written permission, please contact openssl-core@openssl.org. 5. Products derived from this software may not be called "OpenSSL" nor may "OpenSSL" appear in their names without prior written permission of the OpenSSL Project. 6. Redistributions of any form whatsoever must retain the following acknowledgment: "This product includes software developed by the OpenSSL Project for use in the OpenSSL Toolkit (http://www.openssl.org/)" THIS SOFTWARE IS PROVIDED BY THE OpenSSL PROJECT ``AS IS'' AND ANY EXPRESSED OR IMPLIED WARRANTIES, INCLUDING, BUT NOT LIMITED TO, THE IMPLIED WARRANTIES OF MERCHANTABILITY AND FITNESS FOR A PARTICULAR PURPOSE ARE DISCLAIMED. IN NO EVENT SHALL THE OpenSSL PROJECT OR ITS CONTRIBUTORS BE LIABLE FOR ANY DIRECT, INDIRECT, INCIDENTAL, SPECIAL, EXEMPLARY, OR CONSEQUENTIAL DAMAGES (INCLUDING, BUT NOT LIMITED TO, PROCUREMENT OF SUBSTITUTE GOODS OR SERVICES; LOSS OF USE, DATA, OR PROFITS; OR BUSINESS INTERRUPTION) HOWEVER CAUSED AND ON ANY THEORY OF LIABILITY, WHETHER IN CONTRACT, STRICT LIABILITY, OR TORT (INCLUDING NEGLIGENCE OR OTHERWISE) ARISING IN ANY WAY OUT OF THE USE OF THIS SOFTWARE, EVEN IF ADVISED OF THE POSSIBILITY OF SUCH DAMAGE.  $==$ 

This product includes cryptographic software written by Eric Young (eay@cryptsoft.com). This product includes software written by Tim Hudson (tjh@cryptsoft.com). - Original SSLeay License ------------------

Copyright (C) 1995-1998 Eric Young (eay@cryptsoft.com) All rights reserved. This package is an SSL implementation written by Eric Young (eay@cryptsoft.com). The implementation was written so as to conform with Netscapes SSL. This library is free for commercial and non-commercial use as long as the following conditions are aheared to. The following conditions apply to all code found in this distribution, be it the RC4, RSA, lhash, DES, etc., code; not just the SSL code. The SSL documentation included with this distribution is covered by the same copyright terms except that the holder is Tim Hudson (tjh@cryptsoft.com). Copyright remains Eric Young's, and as such any Copyright notices in the code are not to be removed. If this package is used in a product, Eric Young should be given attribution as the author of the parts of the library used. This can be in the form of a textual message at program startup or in documentation (online or textual) provided with the package. Redistribution and use in source and binary forms, with or without modification, are permitted provided that the following conditions are met: 1. Redistributions of source code must retain the copyright notice, this list of conditions and the following disclaimer. 2. Redistributions in binary form must reproduce the above copyright notice, this list of conditions and the following disclaimer in the documentation and/or other materials provided with the distribution. 3. All advertising materials mentioning features or use of this software must display the following acknowledgement: "This product includes cryptographic software written by Eric Young (eay@cryptsoft.com)" The word 'cryptographic' can be left out if the rouines from the library being used are not cryptographic related :-). 4. If you include any Windows specific code (or a derivative thereof) from the apps directory (application code) you must include an acknowledgement: "This product includes software written by Tim Hudson (tjh@cryptsoft.com)" THIS SOFTWARE IS PROVIDED BY ERIC YOUNG ``AS IS'' AND ANY EXPRESS OR IMPLIED WARRANTIES, INCLUDING, BUT NOT LIMITED TO, THE IMPLIED WARRANTIES OF MERCHANTABILITY AND FITNESS FOR A PARTICULAR PURPOSE ARE DISCLAIMED. IN NO EVENT SHALL THE AUTHOR OR CONTRIBUTORS BE LIABLE FOR ANY DIRECT, INDIRECT, INCIDENTAL, SPECIAL, EXEMPLARY, OR CONSEQUENTIAL DAMAGES (INCLUDING, BUT NOT LIMITED TO, PROCUREMENT OF SUBSTITUTE GOODS OR SERVICES; LOSS OF USE, DATA, OR PROFITS; OR BUSINESS INTERRUPTION) HOWEVER CAUSED AND ON ANY THEORY OF LIABILITY, WHETHER IN CONTRACT, STRICT LIABILITY, OR TORT (INCLUDING NEGLIGENCE OR OTHERWISE) ARISING IN ANY WAY OUT OF THE USE OF THIS SOFTWARE, EVEN IF ADVISED OF THE POSSIBILITY OF SUCH DAMAGE. The licence and distribution terms for any publically available version or derivative of this code cannot be changed. i.e. this code cannot simply be copied and put under another distribution licence [including the GNU Public Licence.]

Progress DataDirect OpenAccess v8.1 incorporates ICU v4.2.1. Such technology is subject to the following terms and conditions: ICU License - ICU 1.8.1 and later ICU License - ICU 1.8.1 and later COPYRIGHT AND PERMISSION NOTICE. Copyright (c) 1995-2010 International Business Machines Corporation and others. All rights reserved. Permission is hereby granted, free of charge, to any person obtaining a copy of this software and associated documentation files (the "Software"), to deal in the Software without restriction, including without limitation the rights to use, copy, modify, merge, publish, distribute, and/or sell copies of the Software, and to permit persons to whom the Software is furnished to do so, provided that the above copyright notice(s) and this permission notice appear in all copies of the Software and that both the above copyright notice(s) and this permission notice appear in supporting documentation. THE SOFTWARE IS PROVIDED "AS IS", WITHOUT WARRANTY OF ANY KIND, EXPRESS OR IMPLIED, INCLUDING BUT NOT LIMITED TO THE WARRANTIES OF MERCHANTABILITY, FITNESS FOR A PARTICULAR PURPOSE AND NONINFRINGEMENT OF THIRD PARTY RIGHTS. IN NO EVENT SHALL THE COPYRIGHT HOLDER OR HOLDERS INCLUDED IN THIS NOTICE BE LIABLE FOR ANY CLAIM, OR ANY SPECIAL INDIRECT OR CONSEQUENTIAL DAMAGES, OR ANY DAMAGES WHATSOEVER RESULTING FROM LOSS OF USE, DATA OR PROFITS, WHETHER IN AN ACTION OF CONTRACT, NEGLIGENCE OR OTHER TORTIOUS ACTION, ARISING OUT OF OR IN CONNECTION WITH THE USE OR PERFORMANCE OF THIS SOFTWARE. Except as contained in this notice, the name of a copyright holder shall not be used in advertising or otherwise to promote the sale, use or other dealings in this Software without prior written authorization of the copyright holder. All trademarks and registered trademarks mentioned herein are the property of their respective owners.